## İSKENDERUN TEKNİK ÜNİVERSİTESİ UZAKTAN BİLGİSAYARLI ÖĞRETİM MERKEZİ (UBÖM) Öğrenci Arayüzü Kullanım Rehberi

2023-2024 Güz Döneminde Üniversitemizde öğrenim görecek olan öğrencilerimizin alacağı Atatürk İlkeleri ve İnkılap Tarihi I, Türk Dili I, Yabancı Dil I, Teknoloji Okuryazarlığı ve sadece bu dönem geçerli olmak üzere tüm 1. Sınıf Dersleri, UBÖM Arayüzü aracılığıyla online (uzaktan) islenecektir.

1- https://ubom.iste.edu.tr/login/index.php linkine tıklayarak UBÖM'e giris yapabilirsiniz. Linke tıklayınca aşağıdaki görsel karşınıza çıkacaktır ve bu görselde yer alan "Öğrenci No" alanına İSTE Öğrenci Numaranızı, "OBS Parolanız" alanına İSTE Öğrenci Bilgi Sistemine giriş yaparken kullanmakta olduğunuz parolanızı girip "Giriş Yap" butonuna tıklayarak sisteme giriş yapabilirsiniz. (Görseldeki Notları dikkatlice okuyunuz lütfen...)

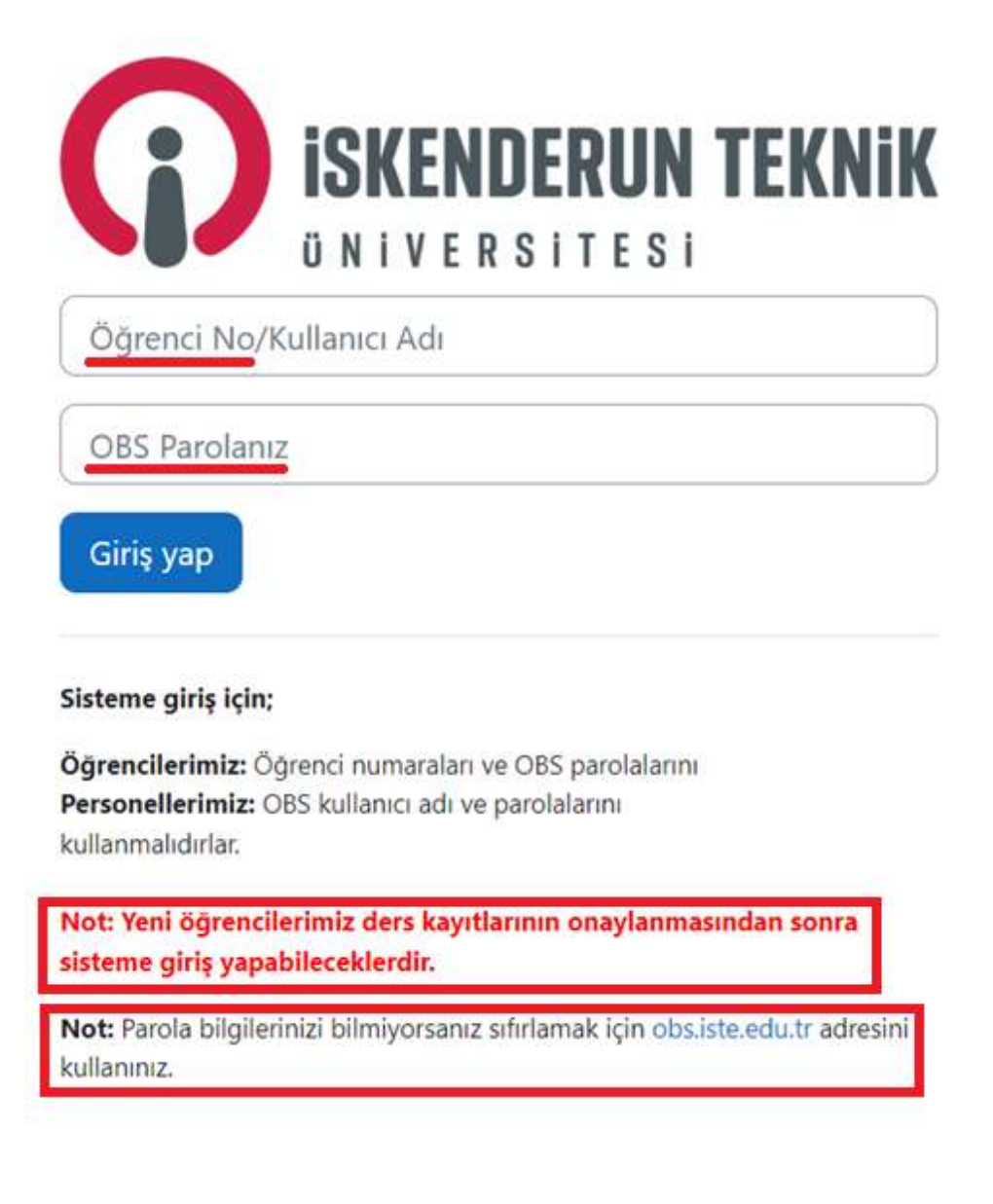

2- Sisteme giriş yapıldığında aşağıda verilen örnek görselde olduğu gibi "Kurslarım" sekmesine tıklayarak kayıt yapmış olduğunuz derslerin bulunduğu bir ekran karşınıza çıkacaktır. Kaydolunan derslerden birine tıkladığınızda o dersle ilgili sayfa açılacaktır.

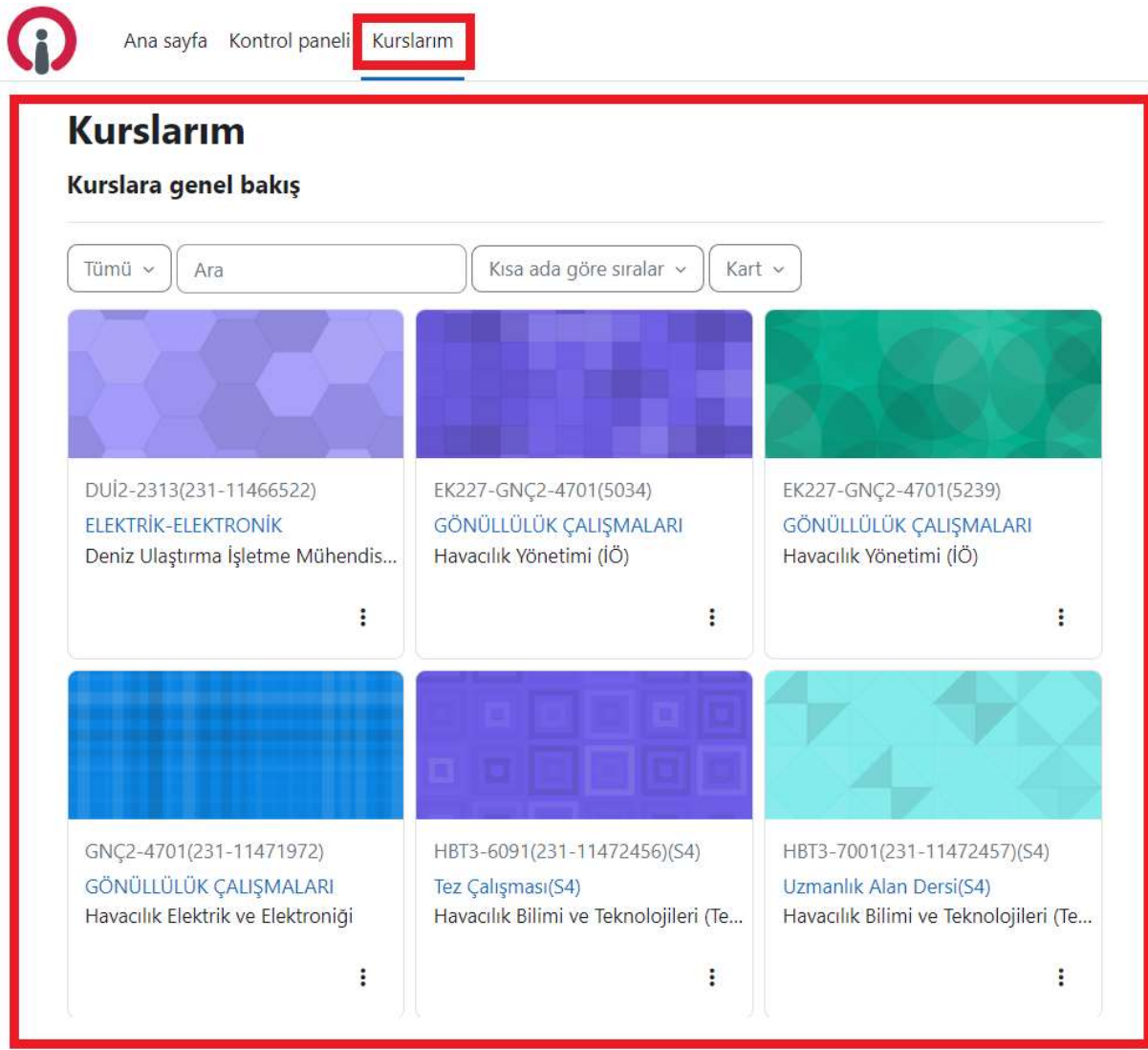

3- Örneğin; Temel Elektrik I dersine tıkladığınızda karşınıza çıkacak sayfa aşağıdaki görselde verilmiştir. Bu görselde dersin işleneceği haftaları görmektesiniz. İlgili haftaya tıklayınca aşağıya doğru genişleyen alanda eğer varsa o dersle ilgili sunum veya kaynak dosyalarına (pdf, Word veya PowerPoint formatında) ve dersin online olarak işleneceği sanal bağlantılara erişebileceksiniz. Ödev verilmesi durumunda son teslim tarihinden önce ilgili formatta (Word, pdf, vb.) sisteme yükleyeceksiniz.

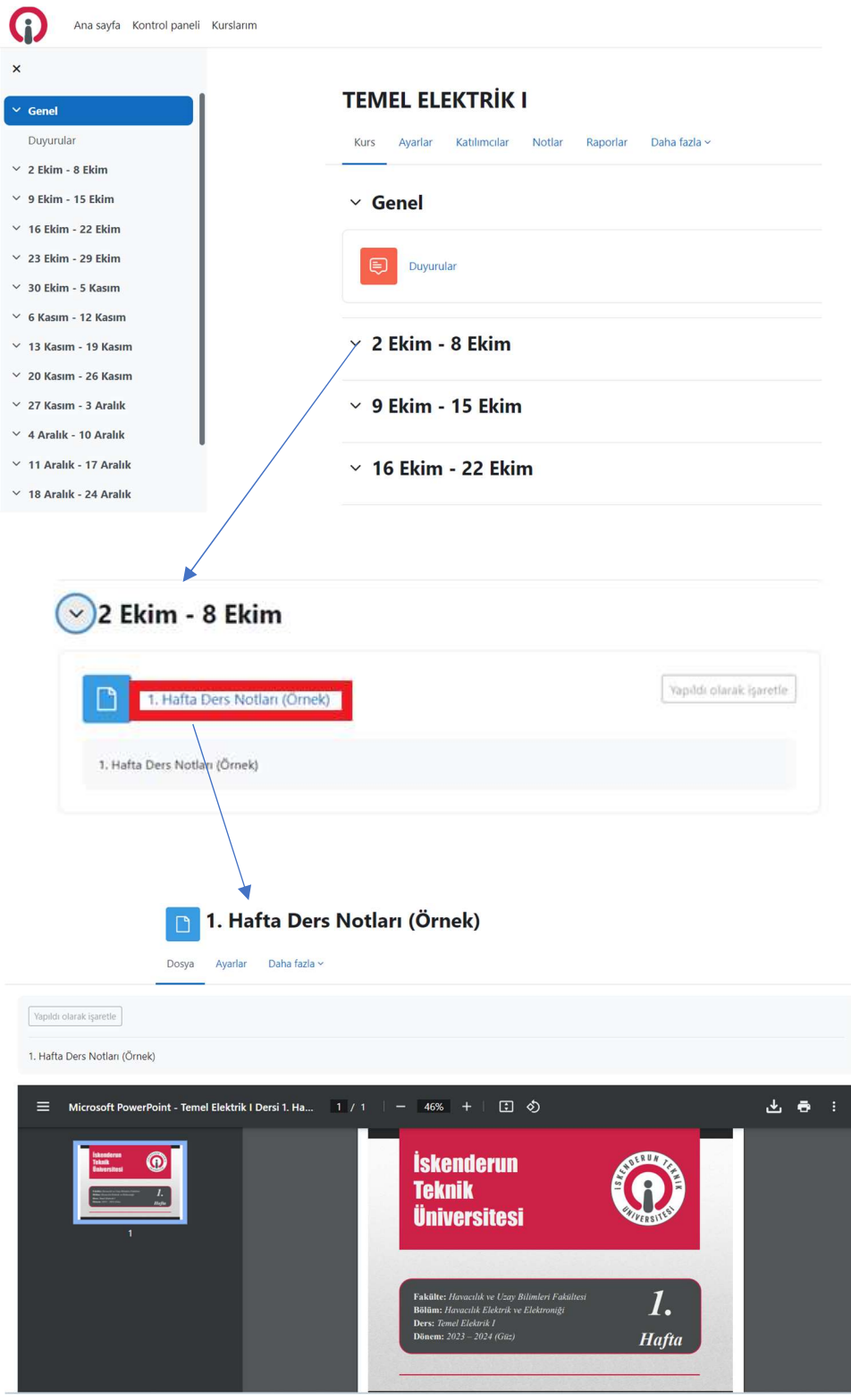